#### Práctica 4: Simulación del movimiento de un satélite en órbita de la tierra

**Objetivos**: Crear una clase con atributos y métodos

Simularemos el movimiento de la órbita de un satélite artificial

Representaremos el satélite con un objeto

#### Atributos:

- posición (x,y)
- 

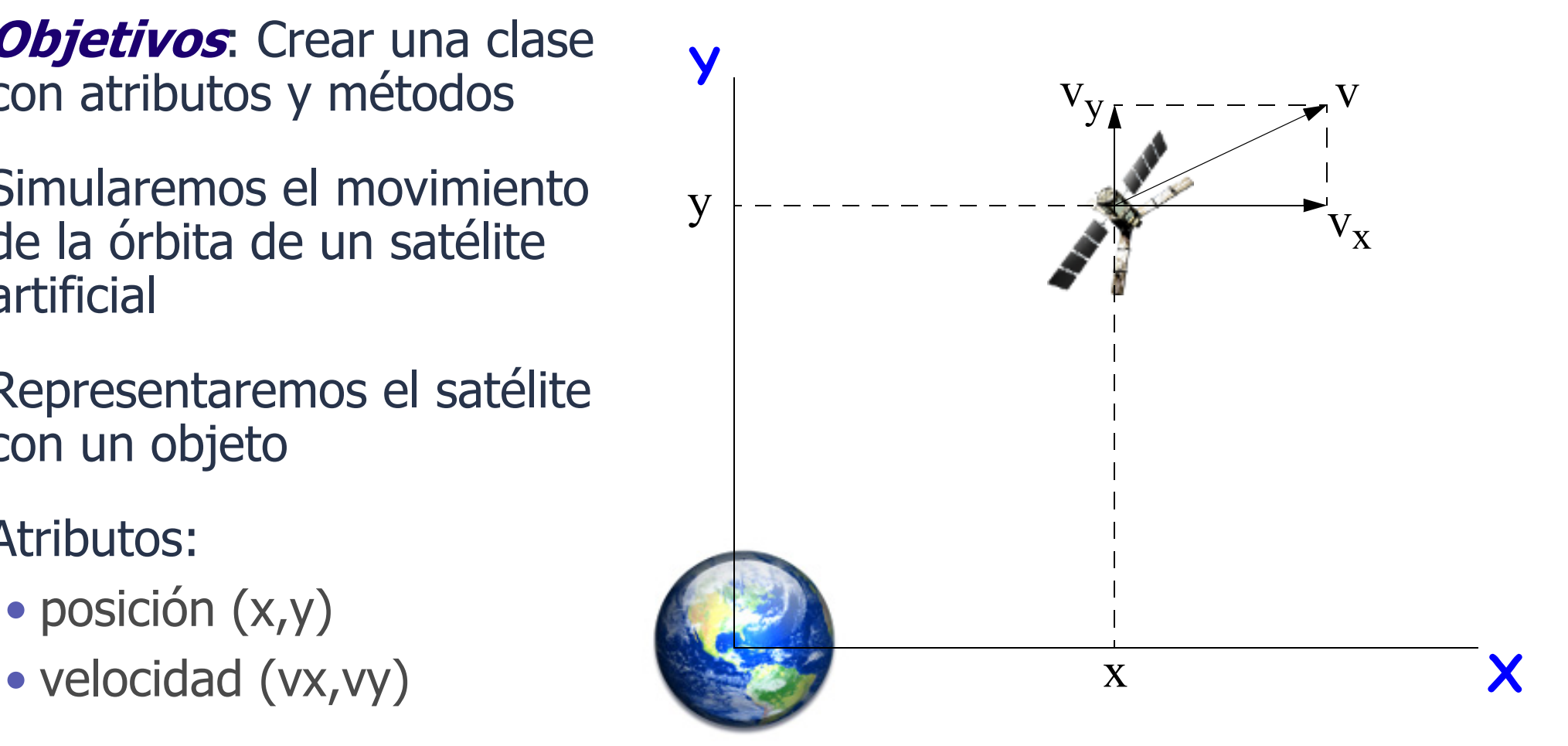

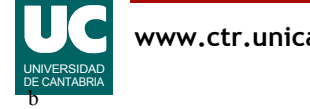

### Ecuaciones del movimiento

Ecuaciones del movimiento uniformemente acelerado, para calcular nueva posición y velocidad transcurrido un intervalo  $\Delta t$ 

$$
x = x_0 + vx_0 \cdot \Delta t + \frac{a_x \cdot \Delta t^2}{2}
$$
  

$$
y = y_0 + vy_0 \cdot \Delta t + \frac{a_y \cdot \Delta t^2}{2}
$$
  

$$
vx = vx_0 + a_x \cdot \Delta t
$$
  

$$
vy = vy_0 + a_y \cdot \Delta t
$$

siendo  $x_0$ ,  $y_0$ ,  $vx_0$ ,  $vy_0$  las posiciones y velocidades que había al comienzo del intervalo

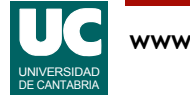

### Aceleración de la gravedad

La aceleración vectorial  $\vec{a}$  se calcula con la fórmula de Newton:

$$
\vec{a} = \frac{G \cdot M_T}{x^2 + y^2} \cdot \vec{u}
$$

siendo:

- *G*=6.674\*10<sup>-11</sup> N\*m<sup>2</sup>/Kg<sup>2</sup> la constante de gravitación universal
- $M_T$ =5.98\*10<sup>24</sup> Kg la masa de la tierra
- $\vec{u}$  es un vector unitario en la dirección desde el satélite a la tierra

$$
\vec{u} = (u_x, u_y) = \left(\frac{-x}{\sqrt{x^2 + y^2}}, \frac{-y}{\sqrt{x^2 + y^2}}\right)
$$

siendo (*x*,*y*) la posición del satélite

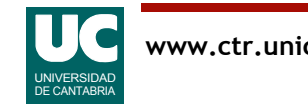

# Aceleración de la gravedad (cont.)

Por tanto, las componentes de la aceleración son:

$$
a_x = \frac{G \cdot M_T}{x^2 + y^2} \cdot \frac{-x}{\sqrt{x^2 + y^2}}
$$

$$
a_y = \frac{G \cdot M_T}{x^2 + y^2} \cdot \frac{-y}{\sqrt{x^2 + y^2}}
$$

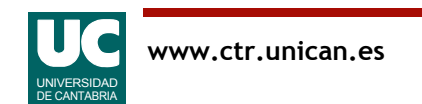

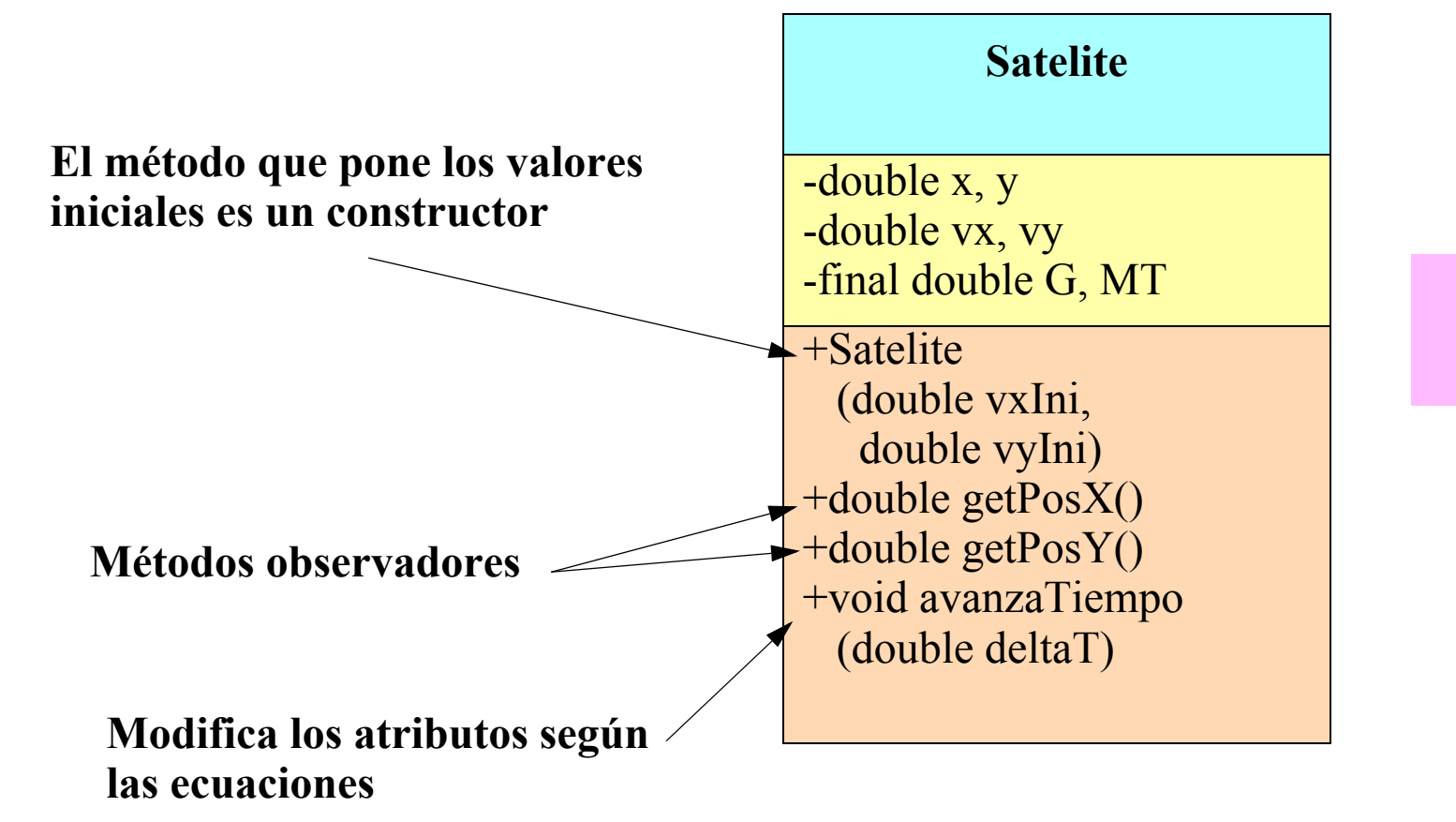

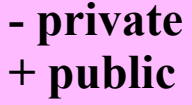

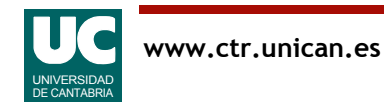

# Detalles sobre la clase

- Atributos y otros datos
	- Usaremos unidades del sistema internacional
	- Documentar con comentarios las unidades usadas en los atributos, los argumentos de los métodos, y los valores retornados por ellos
- Constructor
	- pone la posición inicial  $(x,y)=(0.0, 15000.0)$  Km
	- pone la velocidad inicial a lo indicado por (vxIni, vyIni)
- Observadores
	- retornan el atributo correspondiente
- •avanzaTiempo
	- primero calcula las aceleraciones (ax, ay) y las guarda en variables locales (fórmulas de la página 4)
	- luego modifica las posiciones y finalmente las velocidades (fórmulas de la página 2)

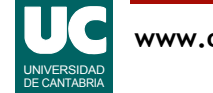

## Realización

**Realización**: Escribir la clase Satelite y probar sus métodos:

- si es necesario, descargar e instalar el paquete fundamentos
- copiar en el proyecto las clases EspacioTierra y Simulador que se ofrecen, así como el fichero tierra.png
- ejecutar el método main, y observar la gráfica que se produce
- crear un satélite con velocidad inicial=(4000,0) m/s
- anotar las posiciones X e Y a los 0 segundos (para el informe)
- avanzar el tiempo 2 segundos
	- comprobar con una calculadora que las posiciones después de avanzar el tiempo 2 segundos son correctas
- anotar las posiciones X e Y a los 2, 4, 6 y 8 segundos (para el informe)
	- recordar que el avance es acumulativo: si desde t=0 avanzo 2 segundos 3 veces estaré en t=6

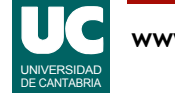

# Informe

#### **Entregar**:

- El código java de la clase Satelite
- Una captura de la imagen después de que el satélite se mueva durante al menos una órbita completa
- Los resultados de las pruebas a los 0, 2, 4, 6 y 8 segundos

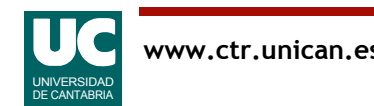

**Descripción**: Comparar las órbitas de dos satélites, uno de ellos con un cohete pequeño que lo acelera:

#### Parte A: Modificaciones a la clase Satelite

- Añadir un nuevo método similar a avanzaTiempo en el que a la aceleración se le suma el efecto del cohete de fuerza constante:
	- la aceleración del cohete es un vector en la dirección de la velocidad, cuyo módulo se pasa como un nuevo parámetro (en m/s<sup>2</sup>)

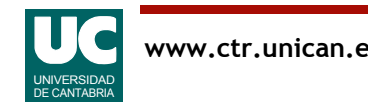

#### Parte B: Modificaciones al main

- observar el código del método main y localizar los puntos en que se crea el objeto Satelite, se avanza su tiempo y se obtienen sus posiciones (x,y)
- modificar el código del main para añadir un segundo satélite
	- el primer satélite tiene el número 1 como identificador y no tiene cohete
	- el satélite número 2 tiene un cohete que lo acelera durante su órbita, y usa el número 2 como identificador; así se pintará de otro color

#### **Entregar**:

- El código java de la clase Simulador modificada
- Una captura de la gráfica obtenida

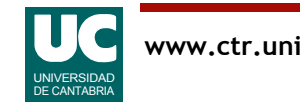

**Nota sobre el funcionamiento del simulador**: El movimiento del satélite en realidad no es uniformemente acelerado

• pues la aceleración depende de la posición

Si el incremento de tiempo usado en avanzaTiempo es muy pequeño se puede considerar que la aceleración cambió muy poco en ese intervalo

- el error que se comete es pequeño
- se puede probar a cambiar el tiempo que se avanza a cada paso en el main, y ver el resultado incorrecto

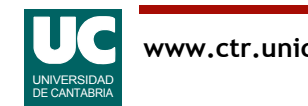